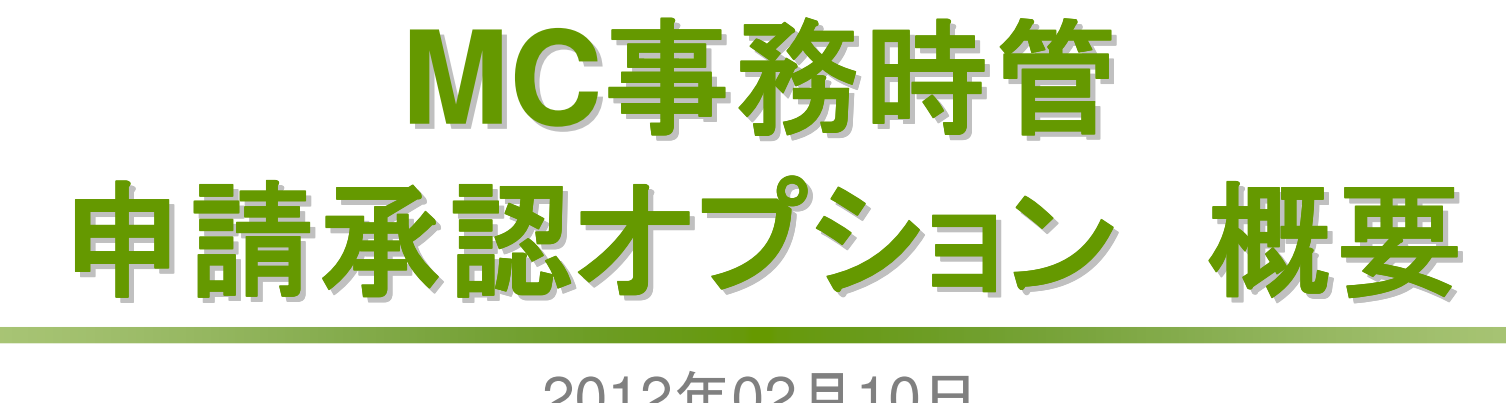

### 2012年02月10日株式会社エムズ・クリエイティブ

→ 株式会社 エムズ・クリエイティブ

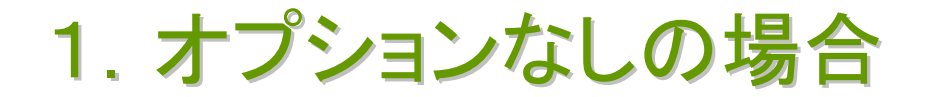

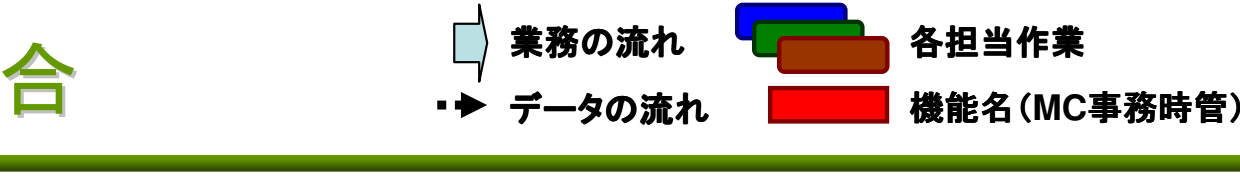

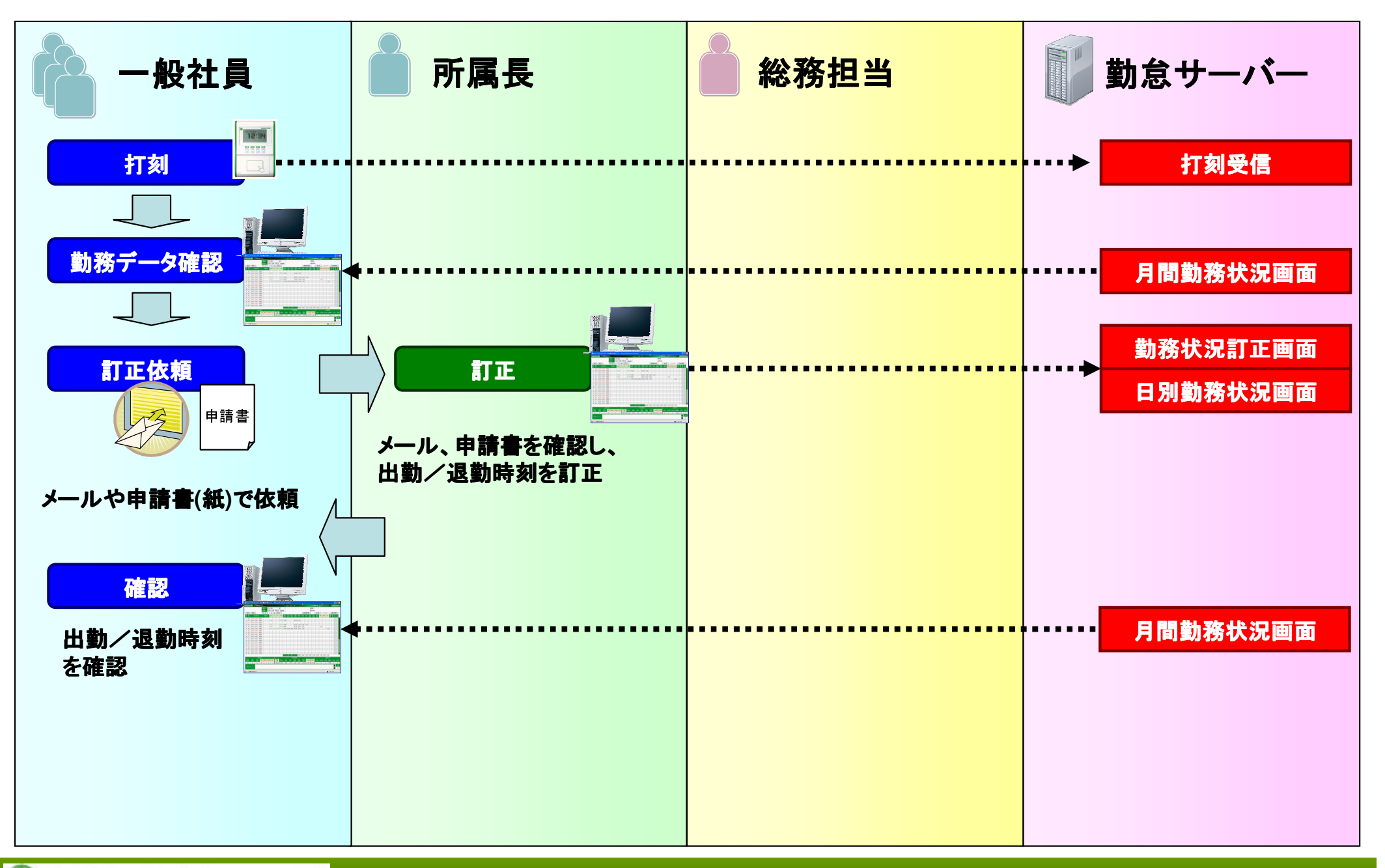

2.オプションありの場合(1)

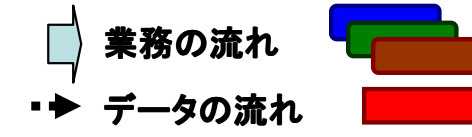

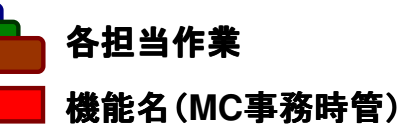

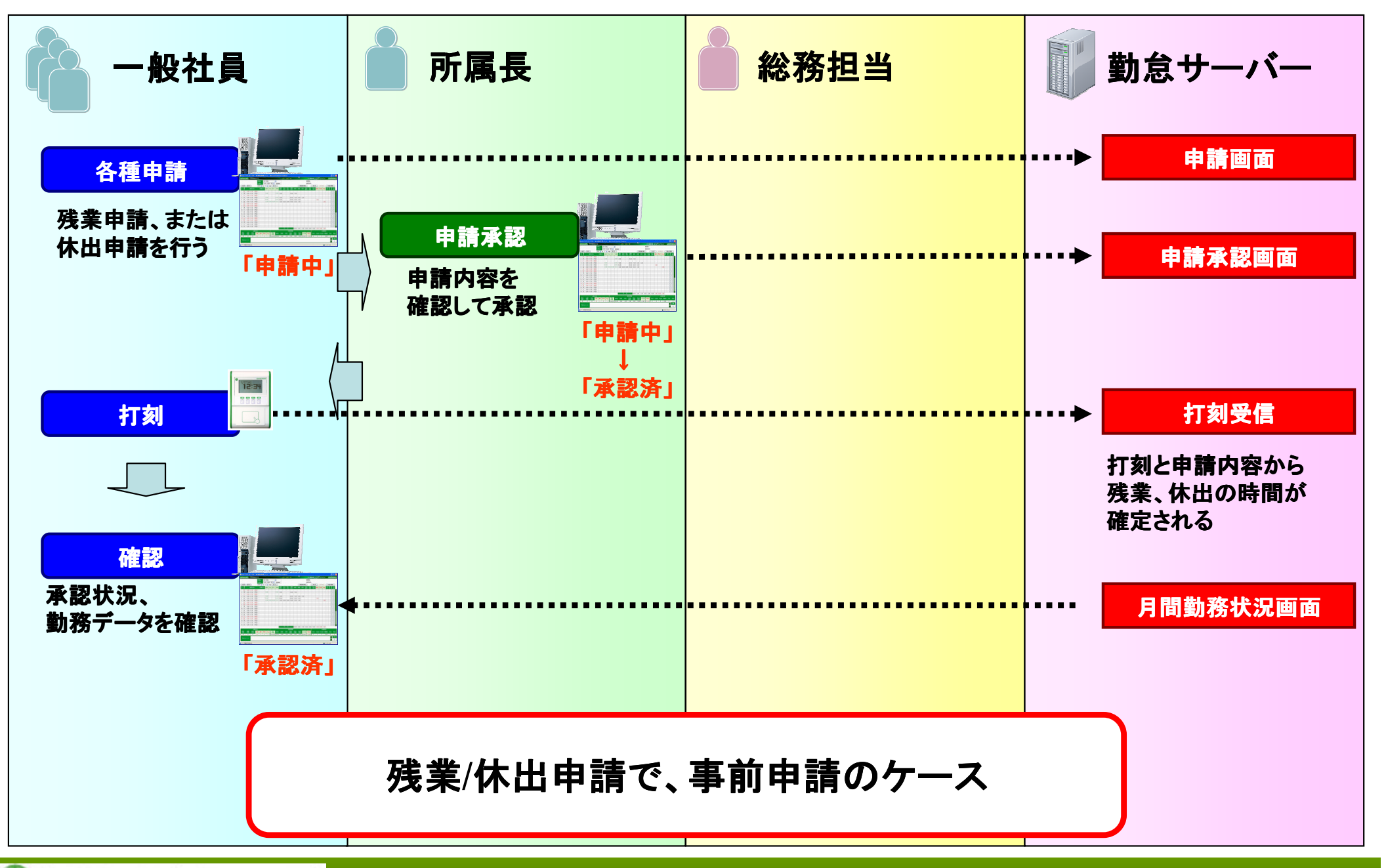

3.オプションありの場合(2)

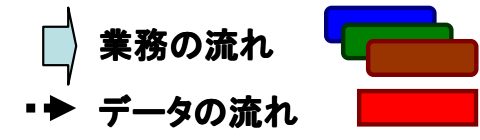

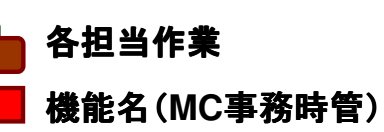

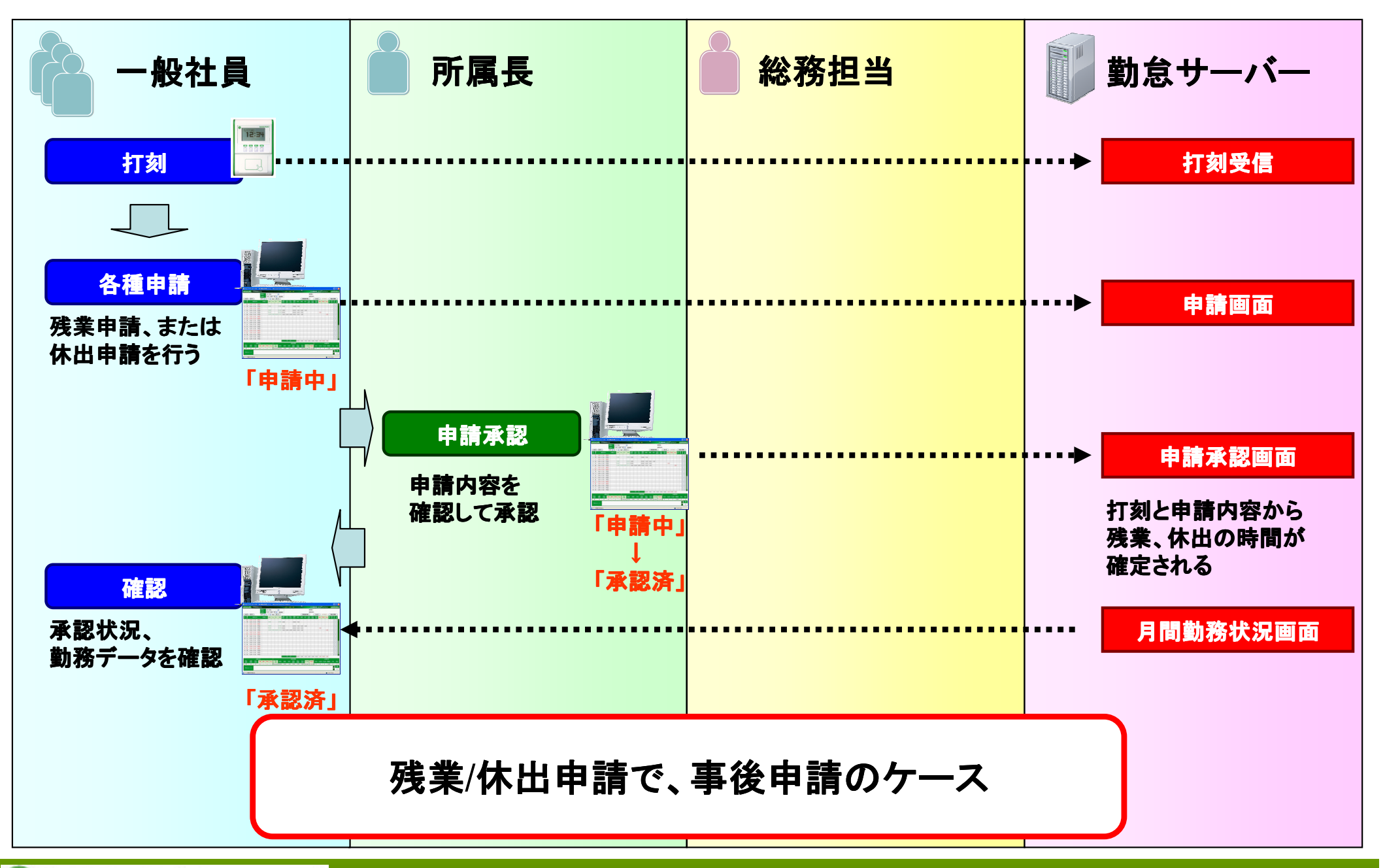

4.オプションありの場合(3)

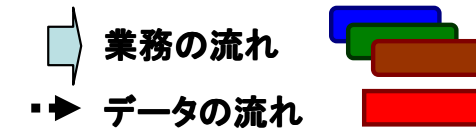

各担当作業 機能名(**MC**事務時管)

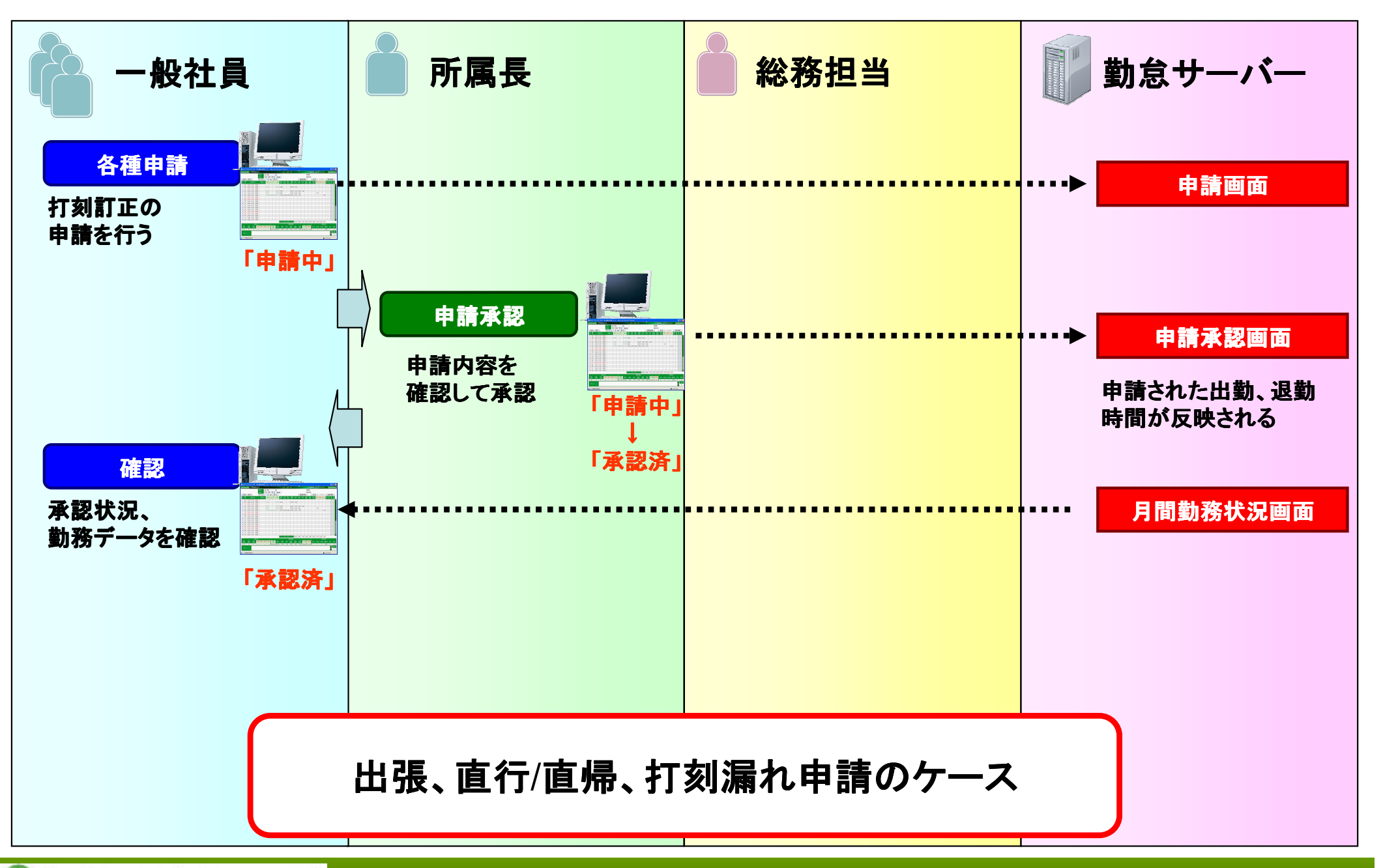

### 申請承認オプションを使用する場合は、月間勤務状況画面が以下の様に変更されます。

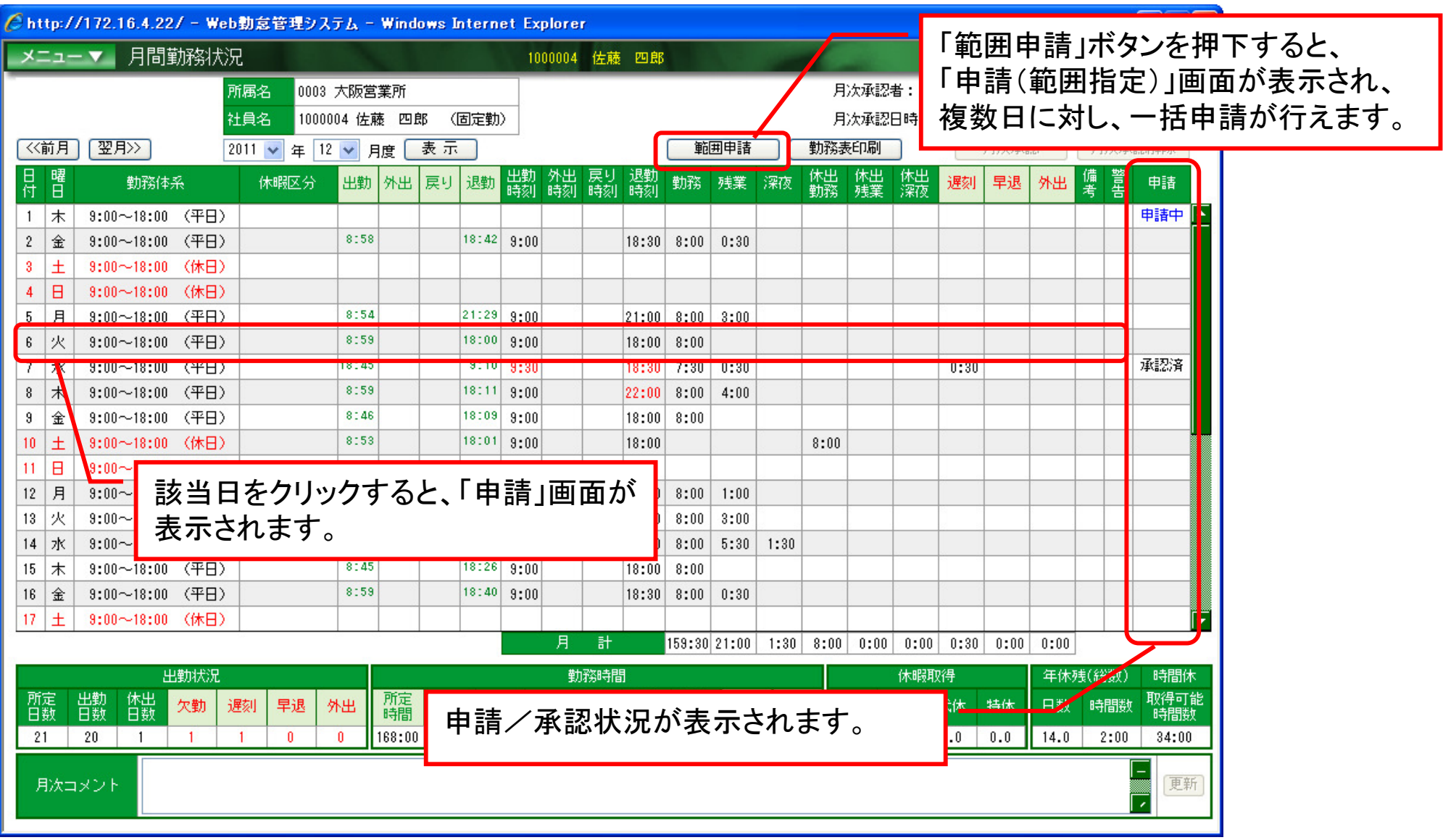

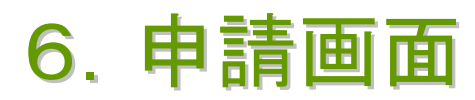

「一般社員」が「月間勤務状況画面」から該当日をクリックすると「申請」画面が開きます。

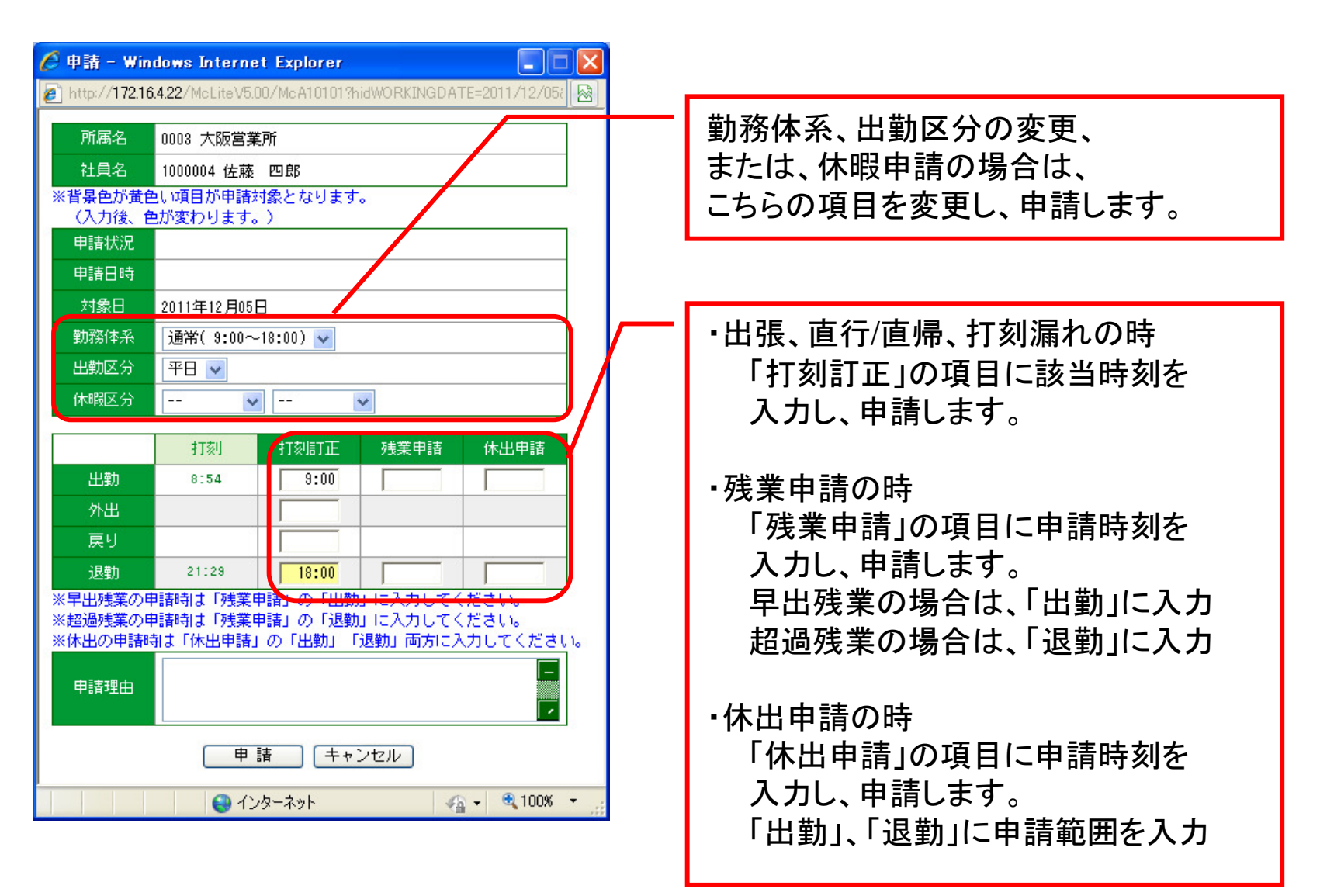

# 7.申請(範囲指定)画面

「一般社員」が「月間勤務状況画面」から「範囲申請」ボタンを押下すると「申請(範囲指定)」画面

が開きます。

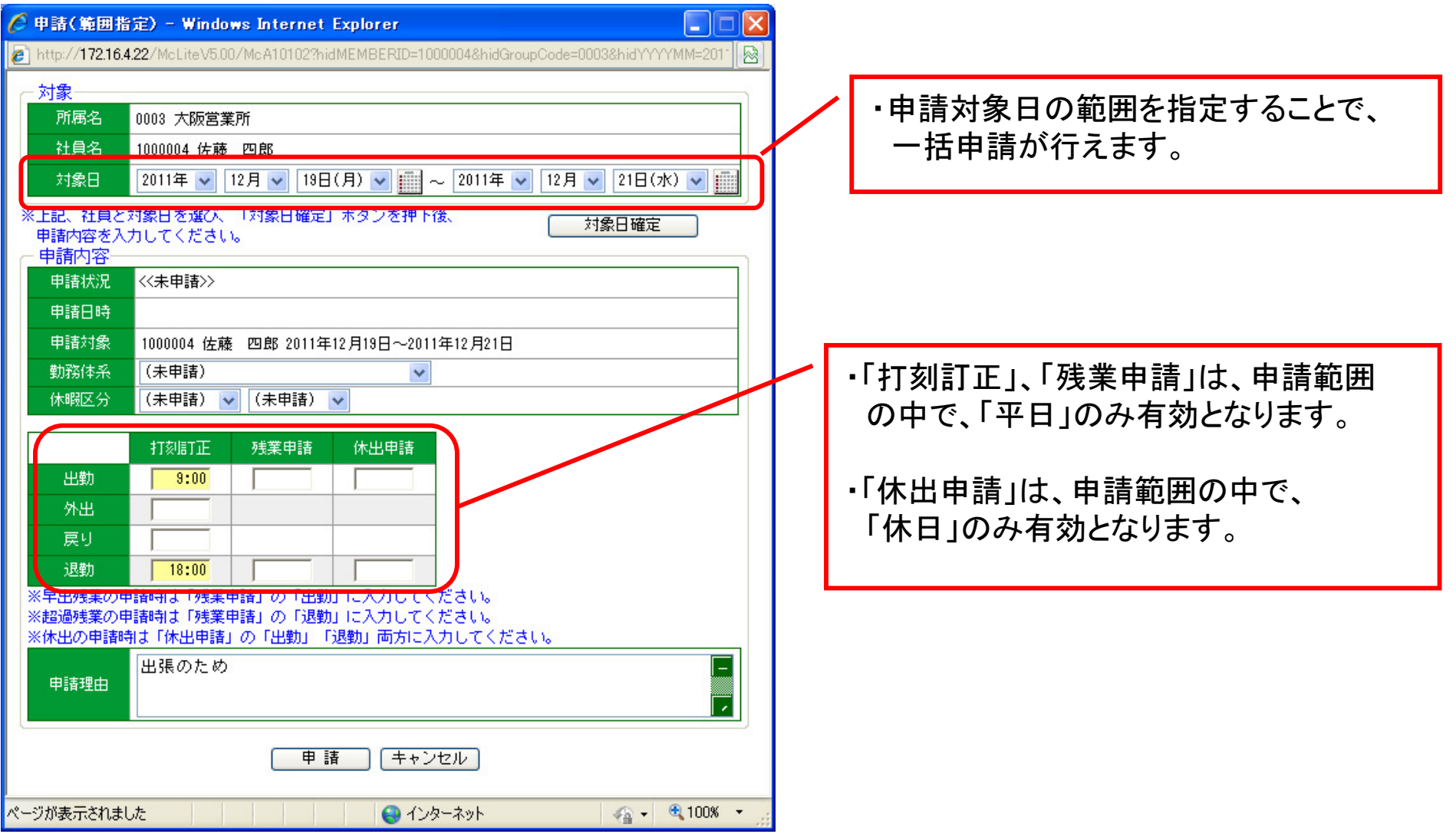

# 8.申請/承認画面

### ・「所属長」が「申請承認」画面を表示すると、所属社員の申請一覧(未承認もの)が表示されます。

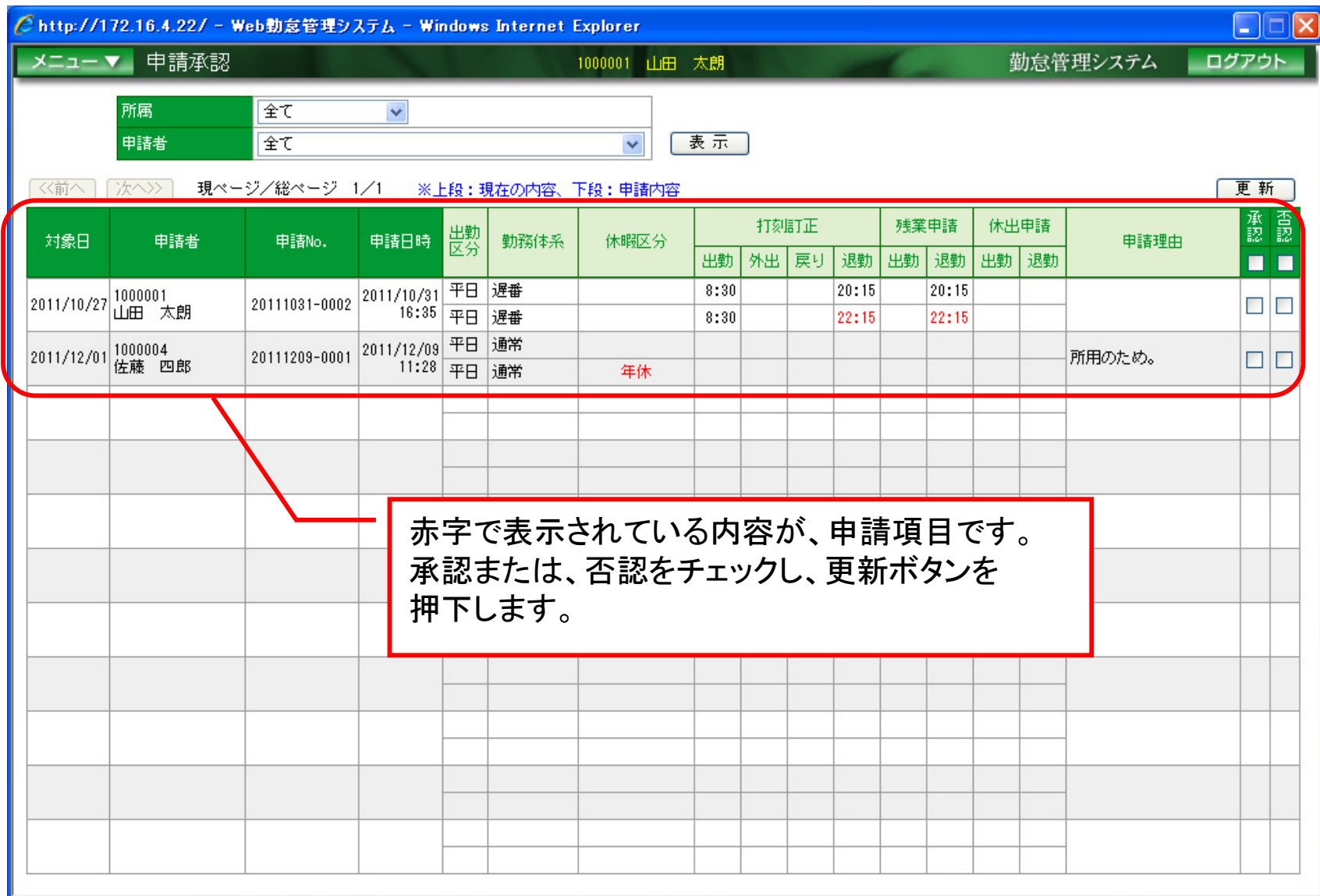

### 9.申請状況一覧画面

### ・「申請状況一覧」画面で各種申請を検索することができます。

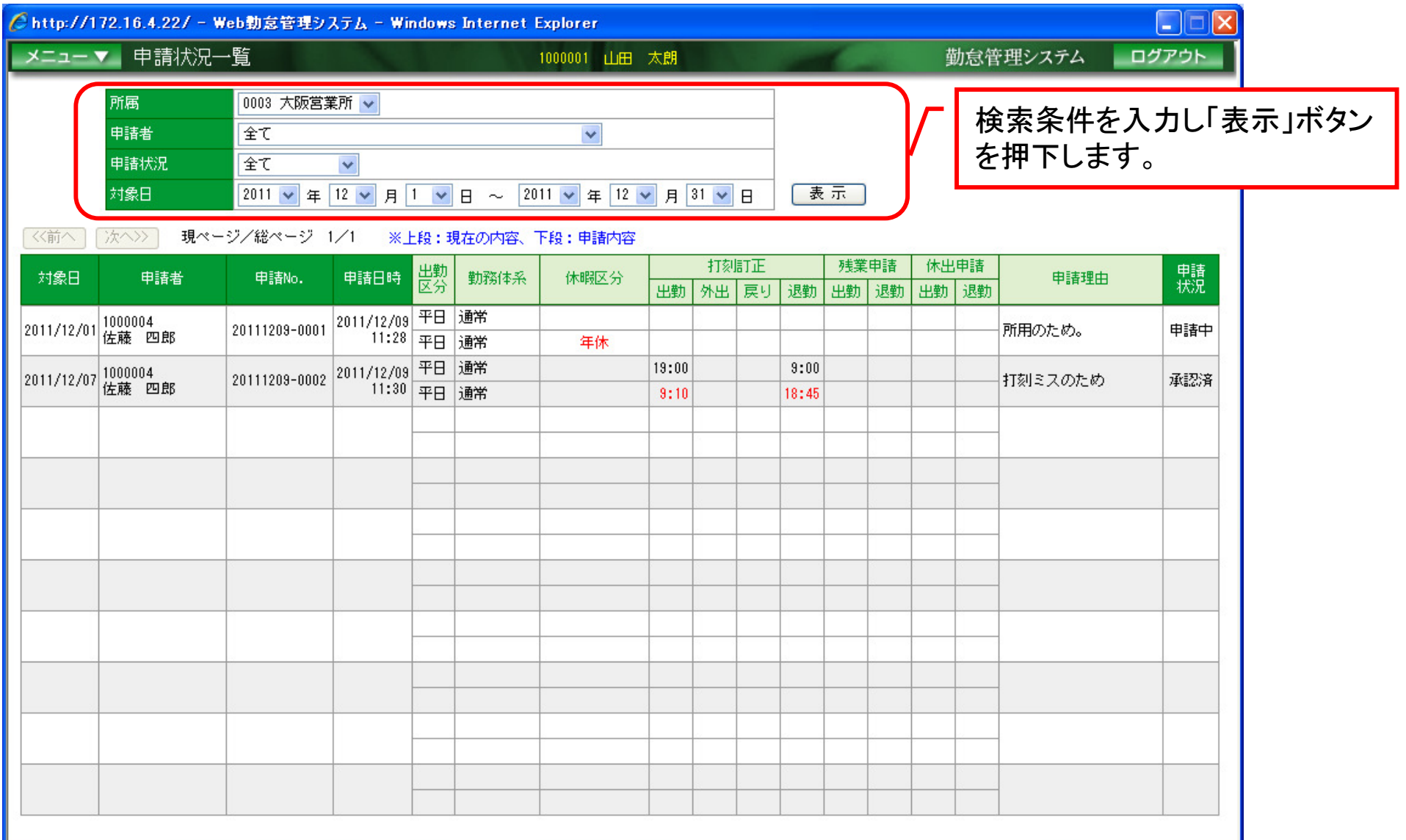